## **Bon de Commande du logiciel VAL COMPTA**

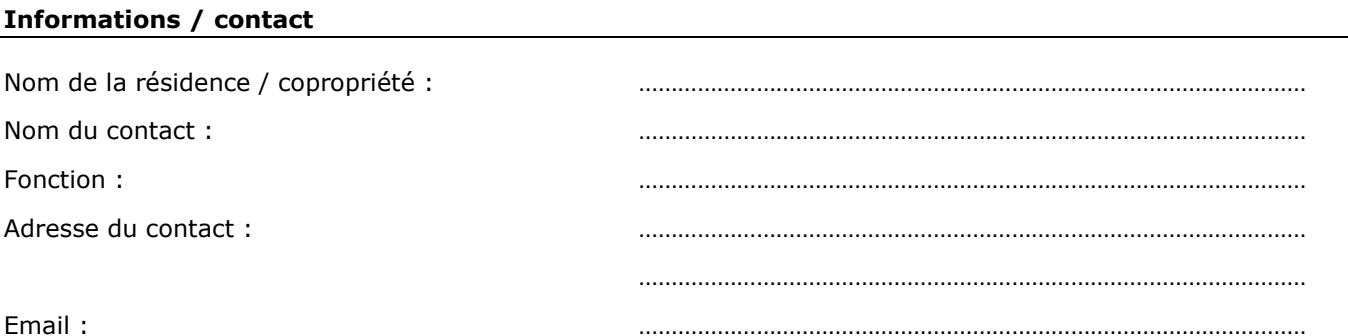

## **Détail produit / licence**

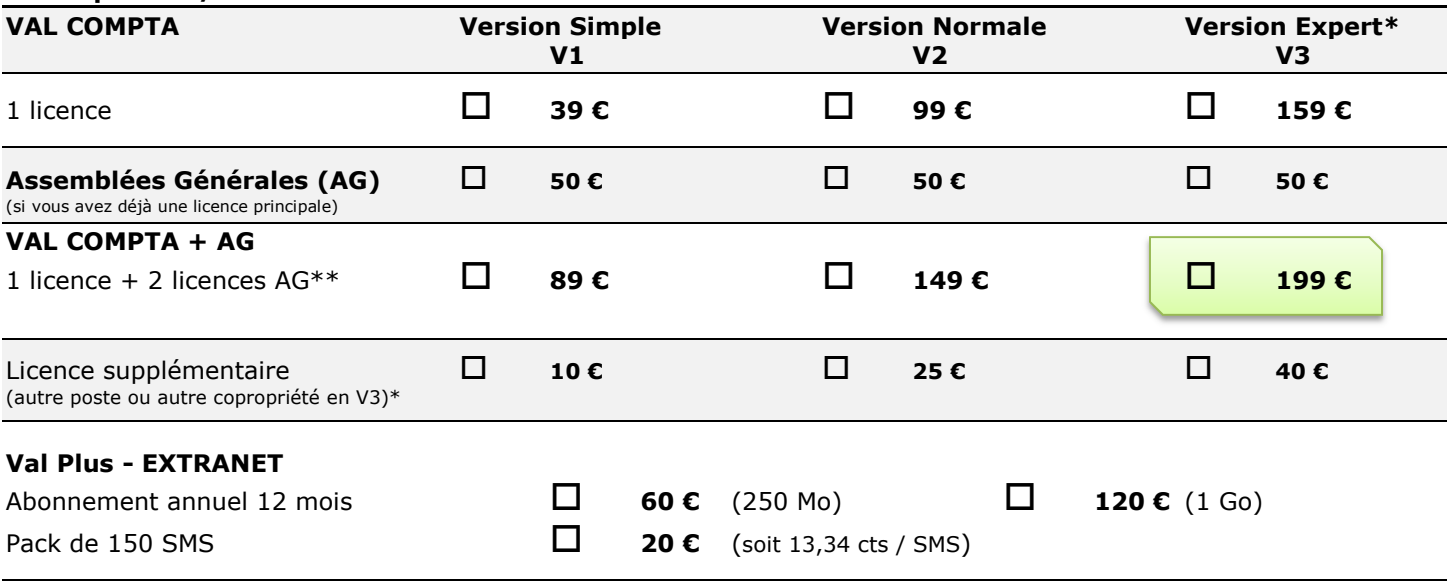

*\* en version Expert il faut une licence par copropriété.*

*\*\* par défaut le module AG est proposé avec 2 licences* **TOTAL**

 *(pour l'ordinateur de bureau ET un portable à emmener à l'Assemblée).*

………………… **€** 

*Le changement de code après un an et sans contrat est facturé au tarif de la licence supplémentaire. Prix TTC*

## **Informations pour le calcul du code**

Le système d'activation utilise un code propre à chaque système d'exploitation Windows appelé « Product ID » et qui se trouve en faisant clic à droite – Propriétés sur l'icône « Ordinateur » (sous Vista ou Seven ou W8) – « Ce PC » sous W8.1. Il s'agit d'un numéro à **20 chiffres** et sous la forme suivante : XXXXX–XXX–XXXXXXX–XXXXX ou XXXXX–XXXXX–XXXXX–XXXXX).

**Attention !!!** Si votre ordinateur est connecté à Internet, vous pourrez envoyer directement le code depuis l'écran d'activation. Ne recopier les numéros ci-dessous que si vous n'avez pas de connexion internet ou si vous ne souhaitez pas utiliser cette fonction.

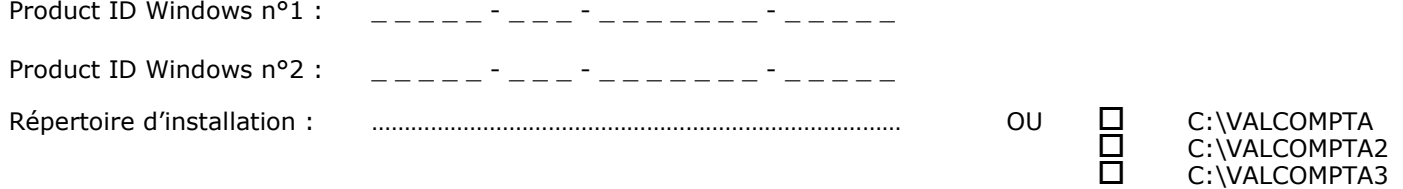

J'ai pris connaissance de la licence d'utilisation du logiciel Val Compta disponible sur le site www.valcompta.net

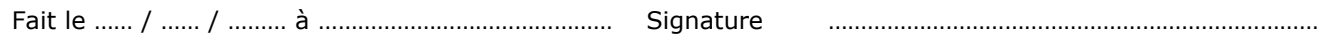

## **NE PAS OUBLIER DE JOINDRE VOTRE CHEQUE** libellé à l'ordre de **ANDROSOFT EURL**

A envoyer à :

**ANDROSOFT / Val Compta 21, rue de l'Yvette 78460 CHEVREUSE**